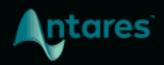

# DUO USER GUIDE

# **Contents**

| Introducing Duo                                      | 3 |
|------------------------------------------------------|---|
| Quick Start                                          | 4 |
| Choose the Correct Setting From the Vocal Range Menu | 4 |
| Experiment with the Variation Settings               | 4 |
| Dial in the Mix                                      | 4 |
| Controls                                             | 5 |
| Audio Input Controls                                 | 5 |
| Vocal Range                                          | 5 |
| Variation Controls                                   | 5 |
| Pitch Variation                                      | 5 |
| Timing Variation                                     | 6 |
| Vocal Timbre                                         | 6 |
| Vibrato                                              | 6 |
| Level and Pan Controls                               | 7 |
| Original Level                                       | 7 |
| Double Level                                         | 7 |
| Original Pan                                         | 7 |
| Double Pan                                           | 7 |

# **Introducing Duo**

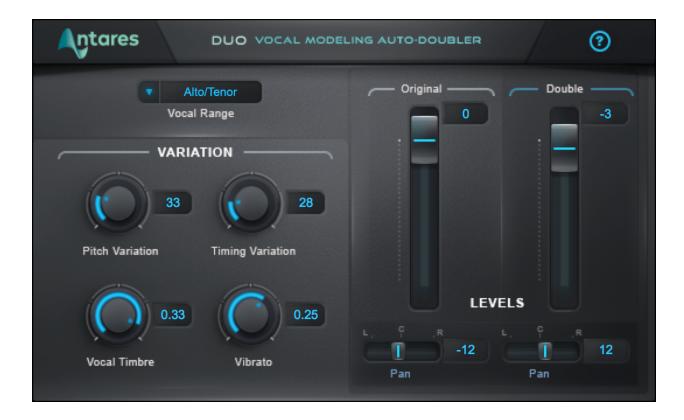

Doubling is one of the best techniques for fattening up a lead vocal or giving it extra depth. And **Duo** is the easiest way to enhance vocals with a realistic doubled part—automatically generated from your existing vocal.

In addition to programmable variation in pitch, timing and vibrato depth, Duo includes adjustable vocal timbre modeling, so you can create a doubled part that sounds like the same person as the lead vocalist—or like someone else entirely.

It also gives you independent control of the level and pan of the original and doubled voices, so you can craft the perfect stereo mix.

Just put Duo on your vocal track, and adjust the variation parameters and output controls to create exactly the doubling effect you're looking for. Instant doubling.

# **Quick Start**

Follow these steps to get started with Duo.

## **Choose the Correct Setting From the Vocal Range Menu**

To optimize Duo's pitch tracking algorithm, choose the setting from the Vocal Range menu that best describes your track.

Options include Soprano, Alto/Tenor, Baritone/Bass, and Instrument.

## **Experiment with the Variation Settings**

Try out different settings for the Pitch Variation, Timing Variation, Vocal Timbre, and Vibrato controls to apply different amounts of variation to the doubled voice as compared to the original input voice.

#### Dial in the Mix

Adjust the Level and Pan controls for the original and doubled voices to get the mix you're looking for.

Be sure to put Duo on a stereo or mono-to-stereo track in your DAW to access the pan controls.

## **Controls**

## **Audio Input Controls**

## **Vocal Range**

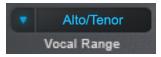

The Vocal Range menu lets you select the pitch range of your track, to optimize Duo's pitch tracking algorithm.

Options include Soprano, Alto/Tenor, Baritone/Bass, and Instrument.

## **Variation Controls**

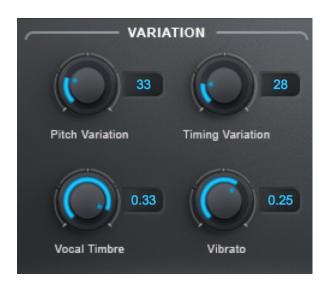

The **Variation Controls** let you select the amount of variation in pitch, timing, vibrato depth, and vocal timbre that's applied to the doubled voice as compared to the original input voice.

## **Pitch Variation**

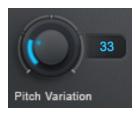

The **Pitch Variation** control lets you select the amount of random variation in pitch applied to the doubled voice as compared to the original voice. Higher values result in greater variation.

## **Timing Variation**

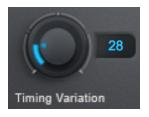

The **Timing Variation** control lets you select the amount of random variation in timing applied to the doubled voice as compared to the original voice. Higher values result in greater variation.

#### **Vocal Timbre**

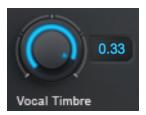

The **Vocal Timbre** control uses throat modeling technology to apply variations in vocal quality to the doubled voice as compared to the original voice.

Positive values will lengthen the modeled vocal tract for the doubled voice, resulting in lower formant frequencies.

Negative values will shorten the modeled vocal tract for the modeled voice, resulting in higher formant frequencies.

### **Vibrato**

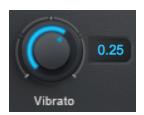

The **Vibrato** control lets you select the amount of variation in vibrato depth applied to the doubled voice.

Positive values increase the doubled voice's vibrato depth relative to the original voice.

Negative values decrease the doubled voice's vibrato depth relative to the original voice.

## **Level and Pan Controls**

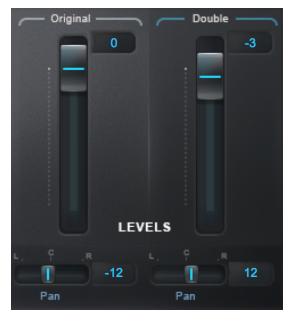

The **Level and Pan** controls allow you to fine-tune the mix and pan positions of the original and doubled voices.

**Note**: The pan controls are only available when Duo is used on a stereo or mono-to-stereo track in your DAW. When it's used on a mono track, they will be disabled.

## **Original Level**

The **Original Level** control sets the level of the original input voice.

#### **Double Level**

The **Double Level** control sets the level of the doubled voice.

## **Original Pan**

The Original Pan control sets the stereo pan position of the original input voice.

#### **Double Pan**

The **Double Pan** control sets the stereo pan position of the original input voice.